# IT KOMPAS 
S námi se neztratíte

… s námi se neztratíte

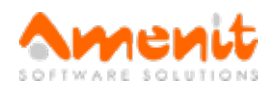

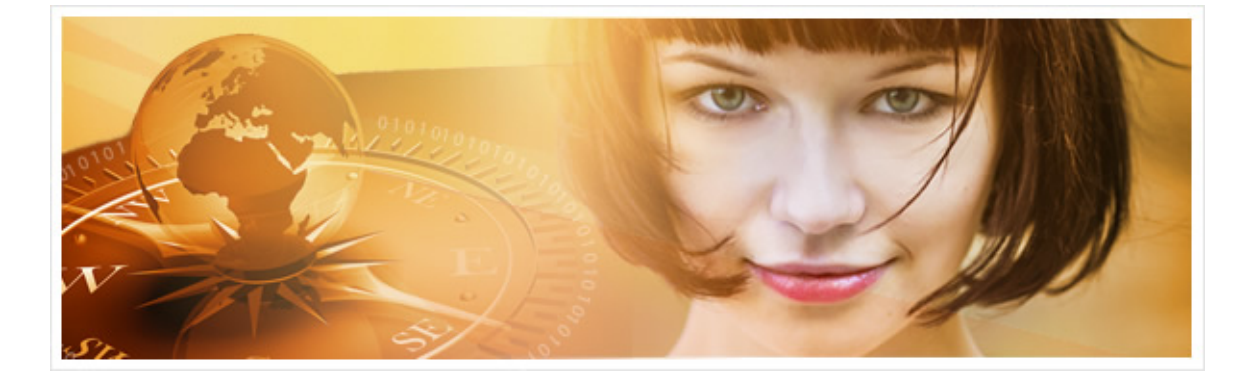

# V 53.čísle IT Kompasu jsme pro Vás připravili:

Vybrané aktuality ze světa IT Tipy – Triky Soutěž Vtip pro dobrou náladu

## Vybíráme zajímavé aktuality:

#### A zase ti exekutoři... Nová vlna podvodných emailů

Po čase je zde opět vlna podvodných emailů, které české uživatele děsí a vyhrožují exekucí. [Více...](http://www.antivirovecentrum.cz/r/?id=6923123308562)

#### Může Vás vaše televize špehovat?

Podle IT profesionálů je zabezpečení spotřebičů připojených k internetu nedostatečné. [Více...](http://www.antivirovecentrum.cz/r/?id=15375965223275)

Více aktualit naleznete na [www.AntiviroveCentrum.cz](http://www.antivirovecentrum.cz/r/?id=123961833928223) nebo na [Facebooku](http://www.antivirovecentrum.cz/r/?id=44422980201619).

### Tipy a triky

#### Windows 10 a virtuální plochy

Virtuální plochy nejsou v počítačovém světě nic nového, například uživatelé počítačů s MAC OS tuhle funkci mají k dispozici roky. Microsoft do Windows 10 virtuální plochy konečně zapracoval. K vytvoření virtuální plochy se dostanete přes hlavní panel (lištu Windows), ve kterém kliknete na Zobrazení úkolů (nebo stiskněte kombinaci kláves Win + Tab) a aplikaci, kterou chcete zobrazit na další ploše jednoduše přetáhnete na další (existující) plochu. Přetažením aplikace na Novou plochu vytvoříte zcela novou virtuální plochu.

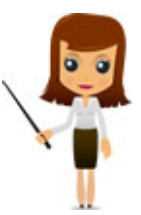

Mezi virtuálními plochami se můžete přepínat pomocí panelu, nebo pomocí klávesových zkratek Ctrl + Win + šipka doleva (doprava). Pokud virtuální plochu nechcete dále používat, můžete ji zavřít klávesovou zkratkou Ctrl + Win + F4. Klávesy Win + Tab zobrazují úlohy a spuštěné virtuální plochy. Zajímavá je i zkratka Shift + Win + šipka doleva (doprava), která existovala již v předchozích windowsech, a která přesouvá aplikace mezi monitory (samozřejmě platí, pokud máte k počítači připojeny alespoň dva monitory :) ).

Drobnou nevýhodou virtuálních ploch je nemožnost mít na různých plochách i různé ikony - při vytváření nové virtuální plochy se ikony a zástupci automaticky "nakopírují" na novou plochu.

#### Jak se zbavit "neodstranitelných" aplikací z Androidu?

Jistě jste již mnohokrát koukali do svého chytrého telefonu či tabletu a žasli, co vše

výrobce do zařízení předinstaloval. Samozřejmě je řeč o mnoha aplikacích, o které většina uživatelů naprosto nestojí. Zbavit se nechtěného ale není vůbec jednoduché a bez tzv. "rootnutí" (odemknutí telefonu) to ani nepůjde. V obchodě Google Play se dá najít více programů, které umí systémové aplikace odinstalovat, nicméně upozorníme na jeden, který je zdarma a navíc funguje. Jedná se o System App Remover.

Aplikaci nainstalujete z obchodu Play jako každou jinou aplikaci. Rozdíl bude pouze v tom, že aplikace při instalaci a spuštění požaduje oprávnění "Superuser" (rootnutý telefon). Po přidělení oprávnění se již zobrazí seznam systémových aplikací. V seznamu vyhledejte aplikaci, které se chcete zbavit (klidně i více najednou), a tu zafajfkujete. Pak již stačí kliknout na tlačítko Uninstall a je hotovo :).

System App Remover před odinstalací systémové aplikace uživatele upozorňuje na případná rizika spojená s odstraněním systémové aplikace - je to hlavně proto, aby si uživatel uvědomil co dělá a neodstranil omylem něco, co je důležité pro chod operačního systému. App Remover vytváří zálohy každé aplikace, kterou odinstaluje, takže není problém se k aplikaci znovu dostat (ikonka koše vpravo nahoře).

## Soutěž

#### Vyhodnocení minulé soutěže:

Na otázku z minulého vydání elektronického magazínu IT Kompas odpověděl správně a z mnoha správných odpovědí byl vylosován pan Dvořák, kterému tímto [gratulujeme](http://www.antivirovecentrum.cz/r/?id=99822550257577) k výhře softwaru Avira Antivirus Pro pro 1 PC na rok zdarma.

#### Otázka zněla:

Co je v počítačové terminologii nazýváno pojmem Firmware?

#### Správná odpověď měla být:

Firmware je v informatice označení pro software, který slouží pro řízení nějakého vestavěného systému. Firmware řídí například semafory, kalkulačky, počítačové díly (pevný disk, Wi-Fi čip, vypalovačka…), mobilní telefon, digitální fotoaparát, syntezátor atd. V osobních počítačích je firmware často používán. Základním firmwarem v počítači je BIOS, který dnes zajišťuje zejména start počítače. Více informací naleznete [zde](http://www.antivirovecentrum.cz/r/?id=51609309813454) .

#### Nová otázka:

Čím se zabývá Kryptovirologie?

Ze správných odpovědí vylosujeme výherce, který od nás získá software Sticky [Password](http://www.antivirovecentrum.cz/r/?id=124827947030214) Premium pro 1 uživatele na rok zdarma.

Odpovědi pište do 10. 11. 2015 na e-mail [amenit@amenit.cz](mailto:amenit@amenit.cz).

Správnou odpověď a výherce uveřejníme v příštím čísle. Pokud se chcete dozvědět, zda jste vyhráli, co nejdříve, staňte se našimi přáteli na Facebooku. Tam se informace o výherci objeví jako první.

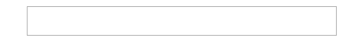

## Vtip pro dobrou náladu

"Tak to jsem onehdy, slavný soude, seděl v hospodě. Objednal jsem si tlačenku, a jelikož tam mají jen samé tupé nože, krájel jsem ji svým vlastním, ostrým. Opřel jsem si ho o stůl špičkou nahoru a kousal v klidu své sousto. Když tu náhle vešel poškozený, zakopl na těch vysokých schodech, co tam mají, a spadl mi přímo na ten nůž! A to se, slavný soude, opakovalo celkem sedmnáctkrát..."

Vydání IT Kompasu od 1. čísla naleznete [zde](http://www.antivirovecentrum.cz/r/?id=209083559420171).

TýmAntivirového Centra

Amenit s.r.o.

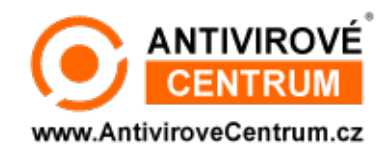

Nechcete-li již nikdy dostávat e-maily tohoto typu, klikněte na odkaz pro [odhlášení](http://www.antivirovecentrum.cz/r/?action=unsubscribe&data=lJ5KNGAEyR2HaKIt%2fTDmJF7lbQd1qwRc4vIdVjGReTaUGGp11otxHI9DB5LEYzYCzptNLGRLKUSe65TiooFpQiZZhL5i8Rte) ze seznamu příjemců.